# **CAJA DE HERRAMIENTAS PARA LA EJECUCIÓN DE PROYECTOS EN EL PGP**

**Universidad Nacional de Colombia Bienestar Universitario Área de Acompañamiento Integral Programa de Gestión de Proyectos**

**junio del 2023**

#### **CONTENIDO**

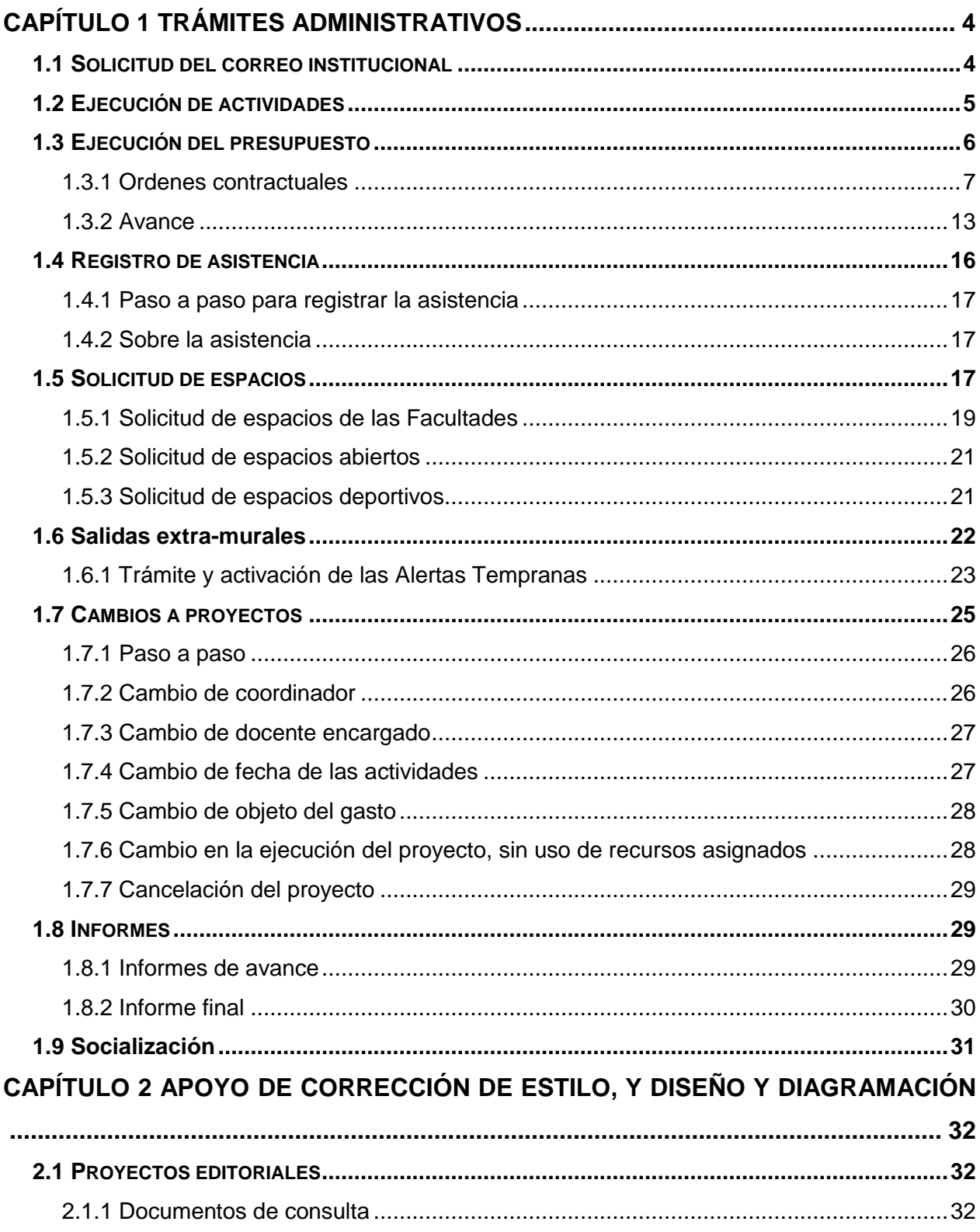

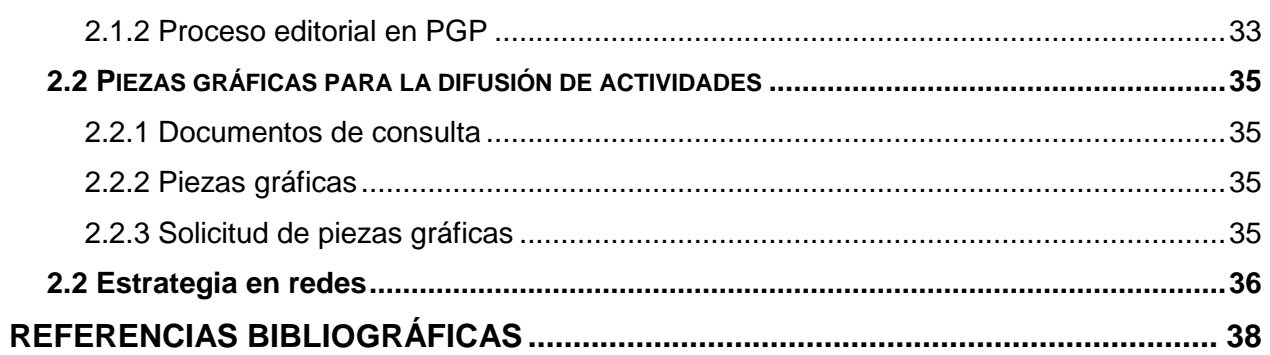

# **CAPÍTULO 1 TRÁMITES ADMINISTRATIVOS**

<span id="page-3-0"></span>En este capítulo se presenta la información más importante sobre algunos trámites administrativos que deben o pueden realizar durante la ejecución su proyecto estudiantil.

#### <span id="page-3-1"></span>**1.1 SOLICITUD DEL CORREO INSTITUCIONAL**

El docente que avala y acompaña el proyecto estudiantil, previa solicitud de los estudiantes del proyecto, enviará un correo a la Mesa de ayuda <mesadeayuda@unal.edu.co> solicitando el correo del proyecto como se muestra a continuación. Dado que no hay certeza de la disponibilidad, se recomienda enviar dos opciones de nombre.

#### **Imagen 1.**

*Ejemplo solicitud de correo electrónico institucional.*

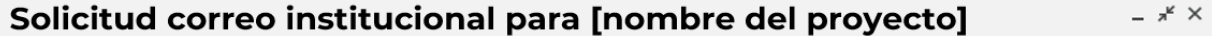

- Destinatarios: mesadeayuda@unal.edu.co
- Asunto: "Solicitud correo institucional para [nombre del proyecto]

El correo debe incluir lo siguiente:

- Nombre completo del docente encargado
- Extensión de contacto
- Nombre de la posible cuenta

Este debe tener un máximo de 15 caracteres, finalizando con "\_bog". Por ejemplo: nuestroproyecto\_bog@unal.edu.co

Remitente: Docente que avala y acompaña el proyecto

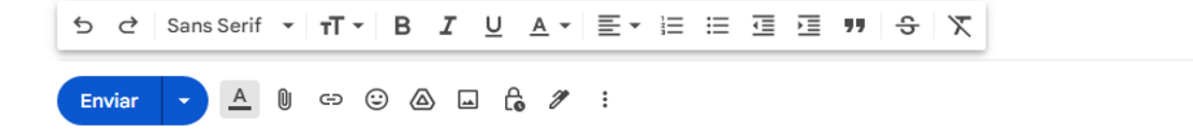

面

#### <span id="page-4-0"></span>**1.2 EJECUCIÓN DE ACTIVIDADES**

Para consultar si su **proyecto fue aprobado**, cuál es la facultad que ejecutará el proyecto y cuáles son los montos totales aprobados para los proyectos estudiantiles siga la siguiente ruta (imagen 2).

#### **Imagen 2.**

*Paso a paso para consultar los proyectos aprobados.*

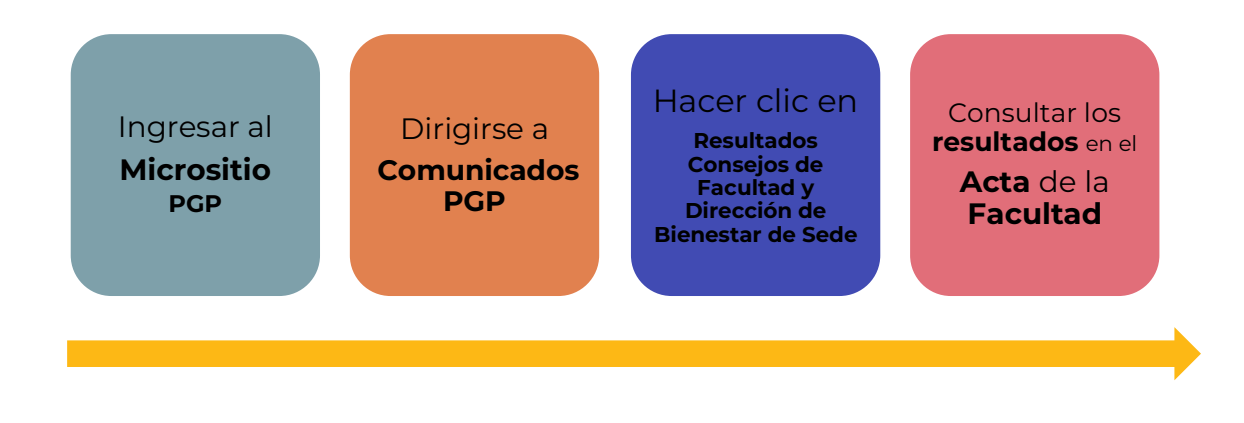

Los proyectos podrán iniciar la ejecución de sus actividades una vez el proyecto sea aprobado por la(s) facultad(es) y se comunique a la comunidad universitaria, por los medios establecidos por las Facultadas. Por ello, con base en la **Convocatoria PGP 001-2023** la publicación del listado definitivo de proyectos aprobados por el Consejo de Faculta es el **21 de abril del 2023**; por ello, los proyectos aprobados en esta vigencia podrán iniciar la ejecución de sus actividades el

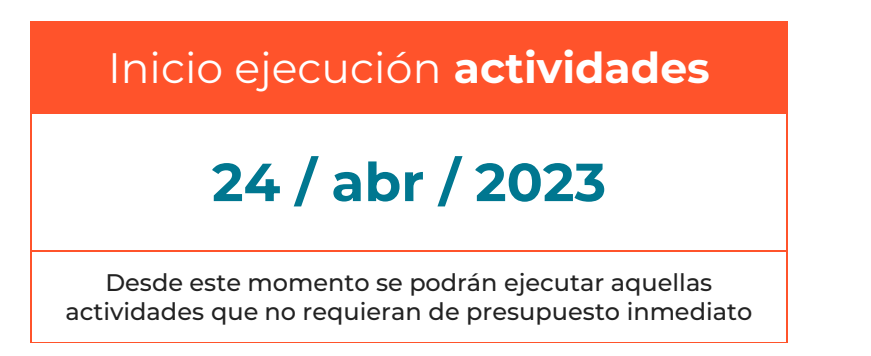

Todos los proyectos aprobados, previa solicitud a Direcciones de Bienestar de la(s) facultad(es) que aprobó(aron) el proyecto, podrán solicitar apoyo para el préstamo o gestión de espacios (ver

#### Página **5** de **39**

numeral 1.5), el préstamo o gestión de elementos, difusión de actividades, etc., con el fin de que sus actividades se desarrollen con éxito.

#### **Importante**

- **- Cada actividad** que realice el proyecto deberá contar con **soportes** como **registro de asistencia** (ver numeral 1.4), **fotografías**, **otros** que den cuenta de estas.
- **- Todos** los **soportes** son recogidos periódicamente en los **informes parciales** (ver numeral 1.8 Informes), a fin de no acumular información para el último momento, hacer un seguimiento más cercano a las actividades desarrolladas y por desarrollar, y tener más posibilidad de éxito en la ejecución de los proyectos.
- **-** Los **soportes** recogidos como evidencia de la realización de las actividades son muy importantes, porque nos permiten, tanto al Programa, como a Bienestar de las Facultades, evidenciar directamente el impacto de las actividades en la comunidad. Esto, a su vez, demuestra la importancia de apoyar los proyectos estudiantiles y posibilita la gestión de nuevos recursos para ampliar la cobertura de nuestro Programa.
- **-** Si la **actividad** a ejecutar requiere de **presupuesto**, los integrantes del proyecto deberán ponerse en **contacto** con el **encargado** de Proyectos estudiantiles en la Dirección de Bienestar o la Unidad Administrativa de la Facultad que **administra** el **presupuesto** del proyecto (ver numeral 1.3 Ejecución del presupuesto).

#### <span id="page-5-0"></span>**1.3 EJECUCIÓN DEL PRESUPUESTO**

Puesto que en el numeral '9. Ejecución' de la Convocatoria PGP 001-2023 se indica que:

**a.** Es **responsabilidad** de los **integrantes del proyecto** acercarse y establecer comunicación permanente con la Dirección de Bienestar de la facultad en la que se ejecutará el proyecto para **dar inicio**, **seguimiento** y **cierre** a la ejecución de los proyectos.

[…]

**c.** Es **responsabilidad** de los **integrantes del proyecto** la entrega de la documentación necesaria para iniciar los procesos de **contratación** en cada vigencia, a la Dirección de Bienestar de la facultad en la que se ejecutará el proyecto

Sí el proyecto estudiantil **fue aprobado** y con él se **autorizaron** los **recursos** para el desarrollo del mismo, los integrantes del proyecto deberán hacer las gestiones para iniciar la ejecución presupuestal. Esta ejecución se dará en modalidad de orden contractual o avance, según cada caso.

#### **Observación**

La ejecución presupuestal puede presentar cambios en cada una de las facultades; por lo que los documentos e información acá consignados son una guía que orienta el proceder para ejecutar el presupuesto; no obstante, los parámetros particulares serán indicados por el **encargado** de Proyectos estudiantiles en la Dirección de Bienestar (o quien haga sus veces) o la Unidad Administrativa de la Facultad que **administra** el **presupuesto** del proyecto.

Puesto que todas las gestiones deberán realizarse en la **Dirección de Bienestar de la Facultad** donde presentó el proyecto; los proyectos **interfacultades** pueden consultar cuál es la Facultad en la que se realiza la ejecución presupuestal y dirigirse a la Dirección de Bienestar correspondiente (ver Imagen 2. Paso a paso para consultar los proyectos aprobados).

Es muy importante que todos los integrantes del proyecto estudiantil asistan a las reuniones de inicio de ejecución que realizan las Facultades, ya que se capacita e informa a los estudiantes acerca de la ruta de ejecución para la vigencia correspondiente en cada facultad.

#### <span id="page-6-0"></span>**1.3.1 Ordenes contractuales**

De acuerdo con el Manual de Convenios y Contratos de la Universidad Nacional de Colombia, una **orden contractual** (contrato) es un "**Acuerdo de voluntades** mediante el cual una parte se obliga con otra a dar, hacer o no hacer algo, a cambio de una contraprestación en dinero o en especie" (Resolución 1551 de 2014, Parte I. Definiciones, negrilla fuera del original). Para que estas se perfeccionen en la UNAL, se deben presentar por **escrito** e incluir el contenido mínimo y necesario para garantizar la seguridad jurídica y el cumplimiento total del objeto del contrato. Estos son:

- ✓ Objeto
- $\checkmark$  Obligaciones específicas y/o especificaciones técnicas requeridas por la Universidad para adquirir el bien o servicio
- ✓ Plazo
- ✓ Valor
- $\checkmark$  Forma de pago
- $\checkmark$  Lugar de entrega o ejecución

Por ende, es importante tener en cuenta que:

- $\checkmark$  Cada orden contractual es única y busca responder a una necesidad particular entre las partes.
- ✓ Toda contratación realizada con una persona natural o jurídica deberá tener un proceso de seguimiento, pago y cierre (liquidación).
- ✓ Todos los **documentos** presentados a la UNAL para tramitar una orden contractual deben estar **vigentes** al momento de presentar la solicitud de contratación. Por ello, la fecha de expedición **no** puede ser **superior a 30 días calendario** del día de la presentación de la oferta.
- ✓ Toda **persona natural** que con la que se realice una orden contractual para **prestación de servicios** debe estar en el **Sigep 2**. Este procedimiento está a cargo de la Unidad Administrativa de la Facultad.

**Nota 1.** Para la creación de terceros en el Sigep el proyecto estudiantil deberá solicitarle la creación del tercero a la Dirección de Bienestar, quien hará la solicitud a la Unidad Administrativa de la Facultad en la que se ejecutan los recursos del proyecto aprobado.

**Nota 2.** Esta creación se realiza por una **única** vez; por lo que, posteriormente, será responsabilidad del Tercero mantener actualizada su información.

✓ Toda **persona natural** o **jurídica** con la que se realice una orden contractual deberá estar creado como un **Tercero** en el sistema financiero de la Universidad (QUIPU).

**Nota 1.** Para la creación de terceros en QUIPU, el proyecto estudiantil, el proveedor del bien o servicio y la Dirección de Bienestar de la Facultad en la que se ejecuta el proyecto deberán coordinación la creación del tercero en el QUIPU ante la Central de Cuentas de la Sede, sección Tesorería.

**Nota 2.** La actualización de la información dependerá del Tercero y no de la Universidad.

#### **Observación**

Dado que todo **proceso de ejecución de recursos** debe estar amparado por un **documento contractual**, los integrantes del proyecto estudiantil deberán **abstenerse** de **iniciar** o **usar** cualquier bien o servicio objeto de contratación **sin** la **aprobación** del mismo por parte de la **Unidad Administrativa** de la correspondiente facultad que ejecuta. En caso de que se inicie o se haga uso de bienes o servicios que no cuenten con dicha aprobación (contrato por escrito) o soporte legal, se asume como un **hecho cumplido<sup>1</sup>** .

#### *1.3.1.1 Persona natural*

#### *1.3.1.1.1 Definición.*

[…] en términos empresariales, la **persona natural** es aquel **individuo** que al actuar en su **propio nombre** se ocupa de alguna o algunas actividades que la ley considera mercantiles. En tal caso, la totalidad de su patrimonio, que incluye el personal y el familiar, sirve como prenda de garantía por las obligaciones que adquiera en desarrollo de su actividad económica. (Cámara de Comercio de Bogotá, s.f.a, negrillas fuera del original)

#### *1.3.1.1.1 Requisitos generales para tramitar una orden contractual.*

A continuación se relacionan los documentos básicos y generales solicitados para **tramitar una orden contractual con personas naturales**; no obstante, la Unidad Administrativa de la Facultad o la Universidad podrán solicitar otros documentos a los listados, por ello se recomienda comunicarse directamente con la Dirección de Bienestar de la Facultad que administra el presupuesto del proyecto.

- **a.** Copia del documento de identidad (cédula de ciudadanía o de extranjería)
- **b.** Copia del Registro Único Tributario (RUT)
- **c.** Copia del certificado de matrícula mercantil de persona natural (si aplica)

<sup>1</sup> De acuerdo con la Directiva 019 de 2018 de la Secretaría Jurídica Distrital Los hechos cumplidos se consolidan cuando se adquieren obligaciones, sin que medie soporte legal que los respalde, es decir, se eleve a escrito la obligación, y cuando existiendo tal formalidad; antes de su ejecución no se han cumplido requisitos mínimos y legales en su creación, como la reserva presupuestal previa, o cuando en la ejecución de un contrato se adicionan bienes o servicios no incluidos desde el inicio. (p. 6)

- **d.** Copia de la documentación que acredite su afiliación al sistema de seguridad social en salud
	- y pensiones (los cuales pueden ser):
		- Certificado de afiliación ante EPS
		- Recibo de pago de EPS
		- Formato de afiliación ante la EPF o AFP
- **e.** Copia de los documentos que certifiquen la formación académica solicitada en el perfil
- **f.** Formato de relación de experiencia (si aplica)
- **g.** Copia de los documentos que certifiquen la experiencia laboral de acuerdo con el perfil solicitado
- **h.** Copia de la libreta militar (hombres)
- **i.** Copia de la tarjeta profesional o certificado de inscripción profesional (según corresponda por ley)
- **j.** Copia de la certificación bancaria
- **k.** Propuesta económica (cotización). Esta debe incluir:
	- Fecha de elaboración
	- Nombre o razón social, dirección, teléfono y correo electrónico (deben coincidir con los datos registrados en el (RUT)
	- Plazo de ejecución o de entrega
	- Forma de pago
	- Valor unitario de los bienes o servicios antes de IVA, sin centavos
	- Valor unitario del IVA, sin centavos (opcional, si aplica)
	- Valor total de la oferta, sin centavos (antes y después de IVA)
	- Descripción clara y detallada de los bienes o servicios, donde se incluyan las especificaciones, tipos y tiempos de los entregables, entre otros que se consideren pertinentes.
	- Validez de la oferta
	- Descuentos otorgados y garantías comerciales (si aplican)
- **l.** Formato U.FT.12.011.007 *Manifestación afiliación ARL* de la Universidad Nacional de Colombia
- **m.**Formato U.FT.SIGA.012 *Tratamiento de datos personales* de la Universidad Nacional de Colombia
- **n.** Formato *Acuerdo de confidencialidad* de la Universidad Nacional de Colombia (suministrado por la Dirección de Bienestar en la que se administra el proyecto)
- **o.** Formato U.FT.12.011.007 *Autorización para verificación de inhabilidad por delitos sexuales cometidos contra menores* de la Universidad Nacional de Colombia
- **p.** Examen médico pre-ocupacional
- **q.** Realizar la declaración de bienes y renta y conflictos de interés, con base en lo establecido en la **Ley 2013 de 2019**.
	- Enlace para acceder al **aplicativo** y diligenciar la información correspondiente [<https://www.funcionpublica.gov.co/fdci/login/auth?opcionDestino=LEY2013>](https://www.funcionpublica.gov.co/fdci/login/auth?opcionDestino=LEY2013)
	- Consúltese el *Instructivo para la publicación y divulgación proactiva de información según la Ley 2013 de 2019 – Persona Natural* [<https://www.funcionpublica.gov.co/documents/36277897/36278599/instructivo](https://www.funcionpublica.gov.co/documents/36277897/36278599/instructivo-aplicativo-ley-2013-persona-natural.pdf/82adb315-e3b0-e1fd-ccd1-abe12359cb1c?t=1609859957837)[aplicativo-ley-2013-persona-natural.pdf/82adb315-e3b0-e1fd-ccd1](https://www.funcionpublica.gov.co/documents/36277897/36278599/instructivo-aplicativo-ley-2013-persona-natural.pdf/82adb315-e3b0-e1fd-ccd1-abe12359cb1c?t=1609859957837) [abe12359cb1c?t=1609859957837>](https://www.funcionpublica.gov.co/documents/36277897/36278599/instructivo-aplicativo-ley-2013-persona-natural.pdf/82adb315-e3b0-e1fd-ccd1-abe12359cb1c?t=1609859957837)
- **r.** Realizar la declaración de bienes y renta y conflictos de interés:

```
Ley 2013 de 2019
Enlace para diligenciar la información:
<https://www.funcionpublica.gov.co/fdci/login/auth?opcionDestino=LEY2013>
```
- **s.** Estar registrado en el sistema contable de la Universidad (Terceros)
- **t.** Registrarse o actualizar la información, con los debidos soportes, en el Sigep.

#### *1.3.1.2 Persona Jurídica*

#### *1.3.1.2.1 Definición.*

[…] **organización** o **grupo de personas naturales** a la que la **ley reconoce personalidad independiente** y diferenciada de la de cada uno de sus miembros o componentes, capaz de **ejercer derechos y contraer obligaciones**, y de ser representada judicial y extrajudicialmente. (Cámara de Comercio de Bogotá, s.f.b, negrillas fuera del original)

#### *1.3.1.2.1 Requisitos generales para tramitar una orden contractual.*

A continuación se relacionan los documentos básicos y generales solicitados para **tramitar una orden contractual con personas jurídicas**; no obstante, la Unidad Administrativa de la Facultad o la Universidad podrán solicitar otros documentos a los listados, por ello se recomienda comunicarse directamente con la Dirección de Bienestar de la Facultad que administra el presupuesto del proyecto.

- **a.** Copia del documento de identidad (cédula de ciudadanía o de extranjería) del Representante Legal
- **b.** Copia del Registro Único Tributario (RUT)
- **c.** Certificado de existencia y representación legal de la Cámara de Comercio (expedición inferior a 90 días contados a partir de la presentación de la oferta).
- **d.** Certificado de cumplimiento de aportes al sistema de seguridad social y parafiscales, así:
	- Si está **obligado** tener **revisor fiscal**
		- **-** Certificado expedido por el revisor fiscal
		- **-** Copia legible de la tarjeta profesional del revisor fiscal, expedida por la Junta Central de **Contadores**
	- Si **no** está **obligado** tener **revisor fiscal**
		- **-** Certificado expedido por el representante legal donde conste que se encuentran al día por este concepto.
- **e.** Formato Único de Hoja de Vida, con los documentos que soporten la información relacionada para el caso de prestación de servicios.
- **f.** Copia de la certificación bancaria
- **g.** Propuesta económica (cotización). Esta debe incluir:
	- Fecha de elaboración
	- Nombre o razón social, dirección, teléfono y correo electrónico (esto debe coincidir con lo registrado en el RUT)
	- Plazo de ejecución o de entrega
	- Forma de pago
	- Valor unitario de los bienes o servicios antes de IVA, sin centavos
	- Valor unitario del IVA, sin centavos (opcional, si aplica)
	- Valor total de la oferta, sin centavos (antes y después de IVA)
	- Descripción clara y detallada de los bienes o servicios, donde se incluyan las especificaciones, tipos y tiempos de los entregables, entre otros que se consideren pertinentes.
	- Validez de la oferta
	- Descuentos otorgados y garantías comerciales (si aplican)
- **h.** Formato U.FT.12.002.004 Carta de presentación de oferta
- **i.** Formato Declaración Inhabilidades e Incompatibilidades Etapa: precontractual
- **j.** Formato U.FT.SIGA.012 Tratamiento de datos personales para personas jurídicas
- **k.** Formato Acuerdo de confidencialidad (suministrado por la Dirección de Bienestar en la que se administra el proyecto)
- **l.** Formato U.FT.12.011.007 Autorización para verificación de inhabilidad por delitos sexuales cometidos contra menores personas jurídicas
- **m.**Realizar la declaración de bienes y renta y conflictos de interés, con base en lo establecido en la Ley 2013 de 2019.
	- Enlace para acceder al **aplicativo** y diligenciar la información correspondiente [<https://www.funcionpublica.gov.co/fdci/login/auth?opcionDestino=LEY2013>](https://www.funcionpublica.gov.co/fdci/login/auth?opcionDestino=LEY2013)
	- Consúltese el *Instructivo para la publicación y divulgación proactiva de información según la Ley 2013 de 2019 – Persona Jurídica* [<https://www.funcionpublica.gov.co/documents/36277897/36278599/instructivo](https://www.funcionpublica.gov.co/documents/36277897/36278599/instructivo-aplicativo-ley-2013-persona-juridica.pdf/b84d9231-0576-b3af-1113-46983470fc15?t=1609859666939)[aplicativo-ley-2013-persona-juridica.pdf/b84d9231-0576-b3af-1113-](https://www.funcionpublica.gov.co/documents/36277897/36278599/instructivo-aplicativo-ley-2013-persona-juridica.pdf/b84d9231-0576-b3af-1113-46983470fc15?t=1609859666939) [46983470fc15?t=1609859666939>](https://www.funcionpublica.gov.co/documents/36277897/36278599/instructivo-aplicativo-ley-2013-persona-juridica.pdf/b84d9231-0576-b3af-1113-46983470fc15?t=1609859666939)
- **n.** Estar registrado en el sistema contable de la Universidad (Terceros)
- **o.** Registrarse o actualizar la información, con los debidos soportes, en el Sigep.

#### <span id="page-12-0"></span>**1.3.2 Avance**

De acuerdo con la **Resolución 1566 de 2009** de la Rectoría de la Universidad Nacional de Colombia, el **avance** se define como el "**Anticipo** en dinero para cubrir gastos por concepto de viáticos y gastos de viaje, gastos de transporte y estadía, auxilio o gasto de marcha, auxilio de viaje, apoyos económicos y en casos excepcionales, para la adquisición de bienes y/o servicios." (art. 1, num. 1.4). Además, una vez realizada la actividad por la que solicitó el avance es responsabilidad de los estudiantes, y del docente o administrativo cumplir con lo estipulado para la legalización del avance (ver numeral 1.3.2.2 de este documento).

#### *1.3.2.1 Solicitud de avance*

Para solicitar el avance será necesario que un **docente** o **administrativo de planta** presente la documentación relacionada en el numeral 1.3.2.1.1 a la Dirección de Bienestar de la Facultad en la que se ejecutan los recursos del proyecto estudiantil. Si la ejecución se realiza en las facultades de Ciencias Agrarias o Medicina Veterinaria y de Zootecnia, la documentación se enviará directamente a la Unidad Administrativa de la Facultad.

#### 萓 **Importante**  $-\sqrt{1}$

**Al solicitar un avance, tanto el docente o administrativo de planta, como el proyecto estudiantil se comprometen a realizar la legalización del avance recibido, aportando la documentación requerida para ello y siguiendo todas las indicaciones del equipo de Tesorería de la Universidad.**

#### *1.3.2.1.1 Documentación solicitada*

La documentación necesaria para solicitar el avance es:

- **a. Carta** en la que se justifique:
	- El **porqué** de la adquisición de bien o servicio.
	- Las **fechas** para las cuales se requieren.
- **b.** Formato **U.FT.12.010.079** *Autorización de descuento por avance no legalizado. Etapa: Ejecutar y reconocer los hechos económicos y financieros*, debidamente diligenciado y firmado.
- **c.** Copia del **documento de identidad** (cédula de ciudadanía o cédula de extranjería) del docente o administrativo.
- **d. Carta de invitación** al evento o **cotización** del bien o servicio en la que se haga explícito que la forma de pago es **Estricto pago de contado**.
- **e.** Copia de los documentos de identidad de quienes recibirán el dinero.
- **f.** Copia de permiso académico y de representación (si aplica).
- **g. Demás documentos** requeridos por la Unidad Administrativa para el desembolso del dinero.

#### *1.3.2.1.2 Procedimiento para solicitud de avance.*

A continuación, se presenta el procedimiento para solicitar un avance

#### **Imagen 3.**

*Paso a paso para solicitar avance.*

Validar la **disponibilidad** de los **recursos**

Validar que los estudiantes y el docente o administrativo estén creados como **terceros** en **QUIPU**

Presentar la **documentación** correspondiente ante la **Unidad Administrativa**

Para la creación de terceros en QUIPU, tanto los **estudiantes activos** en el proyecto estudiantil, como el docente o administrativo que solicita el avance deberán coordinar la creación de terceros ante la Central de Cuentas de la Sede, sección Tesorería, encargada del sistema QUIPU.

#### *1.3.2.2 Legalización del avance*

Con base en lo establecido en la Resolución 1566 de 2009 de la Rectoría de la Universidad, la legalización de avances

Es el trámite mediante el cual se formalizan los gastos de un avance concedido, con la presentación de documentos soporte que cumplan los requisitos exigidos en el estatuto tributario, para la respectiva revisión, aprobación y registro contable de las operaciones efectuadas. (art. 1, num. 1.7).

Para ello, es necesario presentación la documentación relacionada a continuación ante la Sección de Tesorería mediante el formulario establecido para ello.

- **a.** Formato **U.FT.12.010.082** Declaración explicita otros conceptos para uno o más beneficiarios (Gastos de transporte y estadía, Gastos de Viaje, Auxilio de viaje, Auxilio de prácticas académicas) Etapa: Ejecutar y reconocer los hechos económicos y financieros.
- **b.** Certificado de asistencia a la actividad, factura de adquisición del bien o servicio (según corresponda).

**c.** Demás documentos que solicite la Universidad.

#### **Observaciones**

El **tiempo mínimo** para realizar la solicitud y la legalización del avance está definido por cada una de las Facultades.

Téngase en cuenta lo establecido en la **Resolución 1566 de 2009** de la Rectoría de la UNAL

#### <span id="page-15-0"></span>**1.4 REGISTRO DE ASISTENCIA**

Teniendo en cuenta que en el numeral '9. Ejecución' de la Convocatoria PGP 001-2023 se establece que

**g.** Es **responsabilidad** de los **integrantes del proyecto** registrar tanto **las actividades** (eventos, talleres, reuniones y demás) como la **asistencia** de todos los participantes a la misma. Por ello, es importante tener en cuenta lo siguiente:

- Si hay dos o más actividades con el mismo nombre, estas deberán diferenciarse con un número (p. ej. Reunión 1, Reunión 2, …, Reunión 11 / Taller 1, Taller 2, …, Taller 28).
- Las actividades y la asistencia a las mismas deberán ser registradas a través de los formularios establecidos para ello (lista de asistencia / informes), disponibles en el micrositio PGP: http://bit.ly/MicrositioPGP.

A continuación, se presenta el paso a paso y algunas observaciones sobre el registro de asistencia a las actividades de los proyectos estudiantiles aprobados para la vigencia 2023.

#### <span id="page-16-0"></span>**1.4.1 Paso a paso para registrar la asistencia**

#### **Imagen 4.**

*Paso a paso para registrar la asistencia a las actividades de los proyectos.*

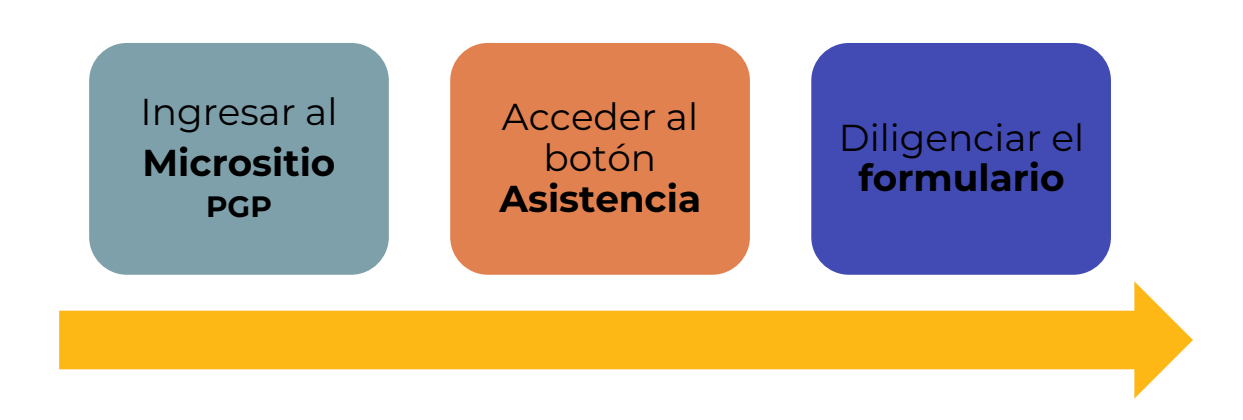

#### <span id="page-16-1"></span>**1.4.2 Sobre la asistencia**

Se recomienda que **cada asistente** a la actividad desarrollada por el proyecto estudiantil **diligencie** la **asistencia** en el formulario mencionado en el apartado anterior, ya que se solicitan datos personales de los asistentes los cuales deben ser tratados conforme la **Ley 1581 de 2012** y la **Política de Datos Personales de la UNAL**, disponible en la página web de la Universidad <www.unal.edu.co>. No obstante, los integrantes del proyecto podrán hacer este registro diligenciando los datos solicitados de cada una de las personas que asistieron a la actividad realizada.

En caso de necesitar el listado de asistencia registrados, el proyecto podrá solicitarlo a través de un correo electrónico dirigido al Programa de Gestión de Proyectos <proyectoug\_bog@unal.edu.co> en el que se indique:

- Motivo de la solicitud
- Periodo de registros

#### <span id="page-16-2"></span>**1.5 SOLICITUD DE ESPACIOS**

La solicitud de los espacios de la Universidad deberá realizarse ante el encargado del edificio o espacio abierto. Por ello, los procedimientos indicados a continuación pueden estar sujetos a cambios. No obstante, para la solicitud se debe indicar, como mínimo:

- Nombre del evento
- Fecha y hora de realización del evento
- Datos de contacto del responsable del evento
- Aforo
- Descripción del espacio requerido (salón, aula, auditorio, etc.)
- Requerimientos técnicos (según el espacio requerido)

#### **Observaciones**

Independientemente del tipo de solicitud, la **gestión de los espacios** debe ser liderada por el(la) **coordinador(a)** del proyecto estudiantil. La **asignación de espacios** está sujeta a su **disponibilidad**. La **solicitud** debe presentarse, al menos, **veinte** (**20**) **días hábiles** previos

al día del evento.

# **1.5.1 Solicitud de espacios de las Facultades**

<span id="page-18-0"></span>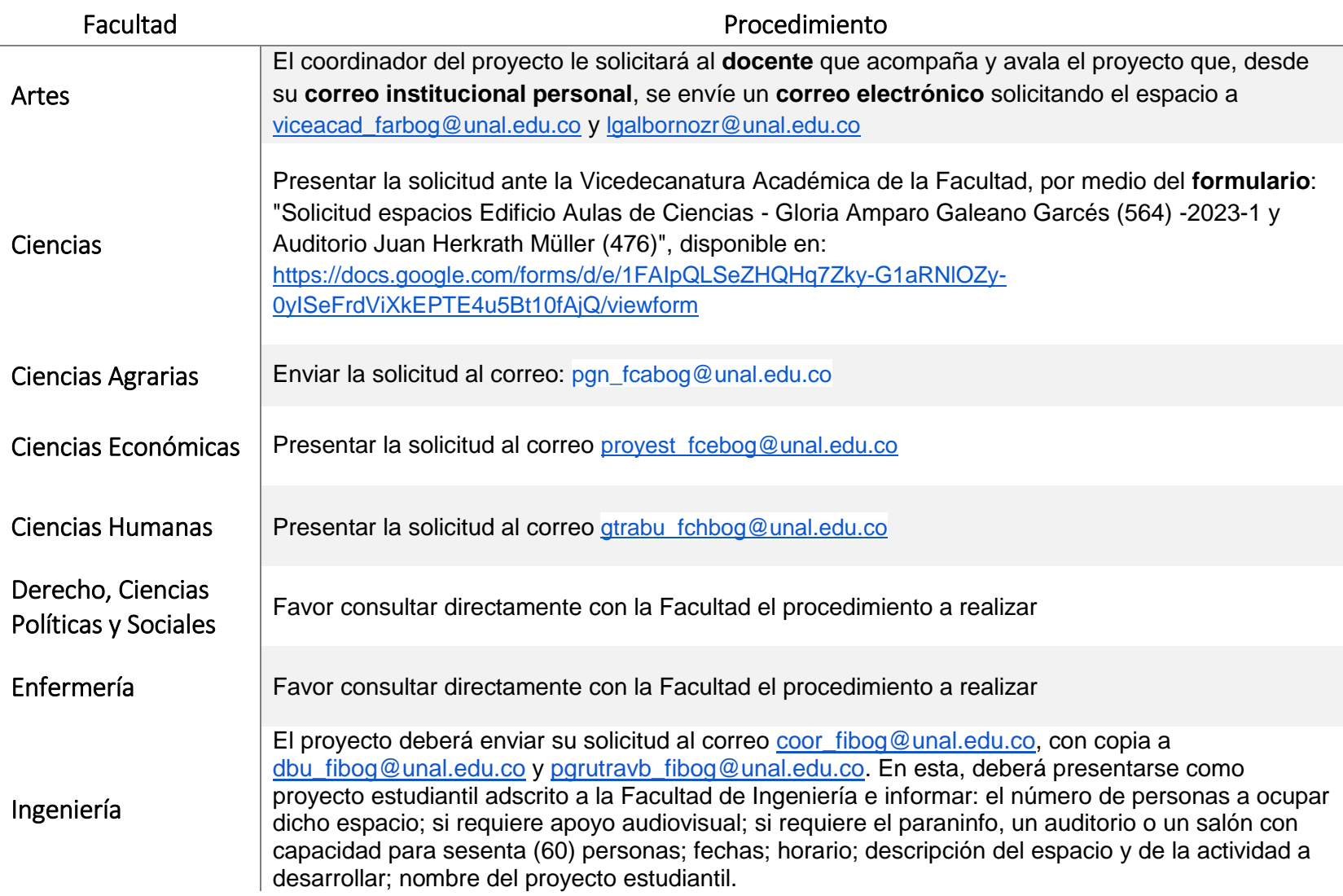

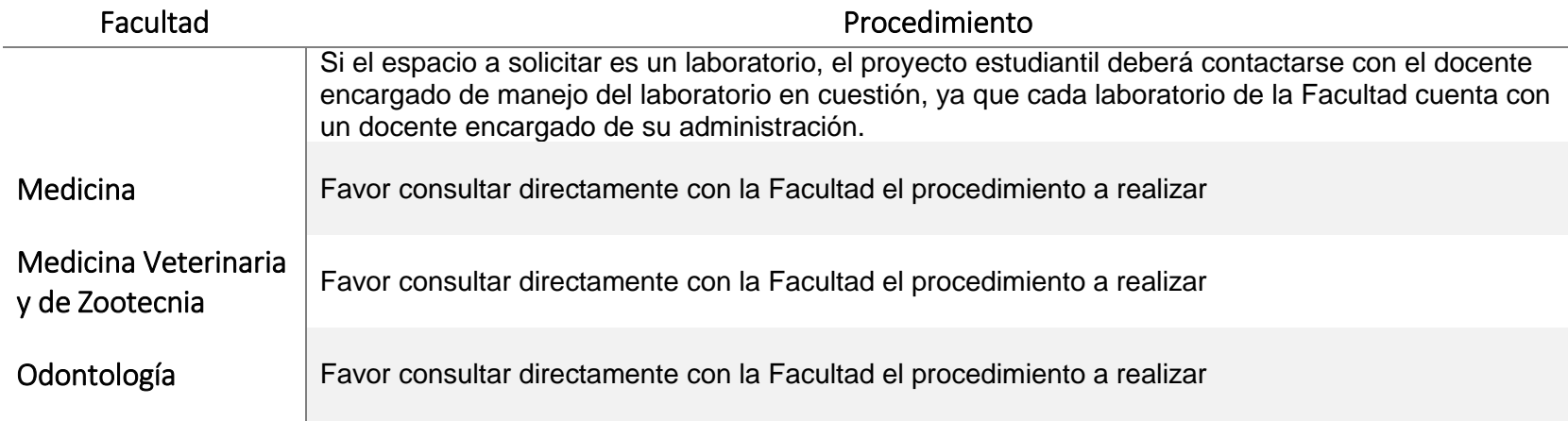

# **Observaciones**

El **préstamo** de los espacios de la UNAL los días **sábado** dependerá de la **disponibilidad** del mismo y de los **procesos administrativos** de la Universidad.

#### <span id="page-20-0"></span>**1.5.2 Solicitud de espacios abiertos**

#### **Imagen 5.**

*Paso a paso para solicitar espacios abiertos.*

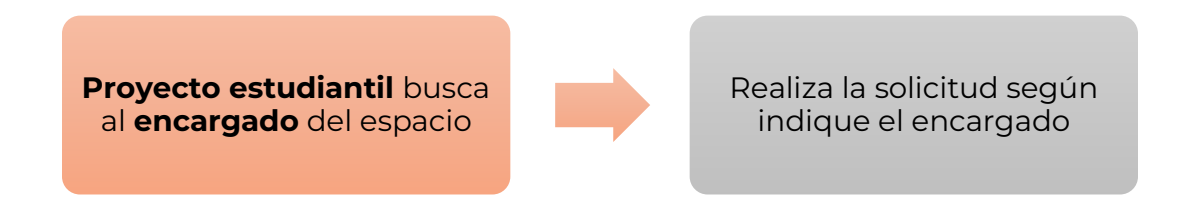

#### <span id="page-20-1"></span>**1.5.3 Solicitud de espacios deportivos**

Con base en los lineamientos de la División de Acondicionamiento Físico y Deportes (DAFD), para solicitar el uso de los espacios a cargo de la DAFD, los integrantes del proyecto, en coordinación con el docente que acompaña y aval el proyecto y la Dirección de Bienestar de la Facultad, solicitarán el espacio

- 1. Verificar la disponibilidad y asignación de espacios en **"Puedes consultar la programación y escenarios programados en tiempo real [Aquí…](https://docs.google.com/spreadsheets/d/e/2PACX-1vToSrD6l7Mg6ZGZfeP887EUebt06DFQ-W1xUTRPMExmenTXeIfIAxOwymBdqqIlRMUldIxpwtv2UHCV/pub?gid=1863343428&single=true&output=pdf)"** disponible en el formulario
- 2. Diligenciar el formulario "SOLICITUD DE ESCENARIOS DEPORTIVOS UNIVERSIDAD NACIONAL - SEDE BOGOTA", disponible en: [https://docs.google.com/forms/d/e/1FAIpQLSdCHCCOC\\_mI6FvIiwPHji0mK9xIV](https://docs.google.com/forms/d/e/1FAIpQLSdCHCCOC_mI6FvIiwPHji0mK9xIVzKkIKn276RTSyySLFpA6A/viewform) [zKkIKn276RTSyySLFpA6A/viewform](https://docs.google.com/forms/d/e/1FAIpQLSdCHCCOC_mI6FvIiwPHji0mK9xIVzKkIKn276RTSyySLFpA6A/viewform)
- 3. Entregar la solicitud por escrito, en medio físico (oficio con consecutivo) o correo electrónico institucional, así:
	- ➢ Para **estudiantes** y **docentes**. La solicitud la debe realizar la Dirección de Bienestar de la respectiva facultad.
	- ➢ Para **funcionarios**. La solicitud la debe realizar el o la jefe inmediato(a)
	- ➢ Para **egresados**. La solicitud la debe realizar el programa de egresados de la UN.
	- ➢ Para **deportistas de selección**. La solicitud la debe realizar el o la entrenador(a) e indicar la actividad a desarrollar.

Durante el uso del escenario se requiere el acompañamiento del o la por el entrenador(a) durante el uso del escenario. (Formulario solicitud de espacios DAFD)

#### **Nota:**

Con base en los procesos establecidos por la División de Actividad Física y Deporte los proyectos de la facultad de **Ingeniería** deberán enviar una solicitud al correo [dbu\\_fibog@unal.edu.co,](mailto:dbu_fibog@unal.edu.co) con copia al director de Bienestar de la Facultad y al correo de Deportes de Facultad [<deportes\\_fibog@unal.edu.co>](mailto:deportes_fibog@unal.edu.co) en el correo debe estar descrito: nombre y cédula de las personas que van a ocupar el espacio, fechas, horario, descripción del espacio y de la actividad a desarrollar, nombre del proyecto.

#### **Observación**

La **solicitud** del espacio deportivo **no significa** que el **préstamo** este aprobado, ya que depende de la asignación y respuesta de la División de Deportes.

En caso de que no haya disponibilidad del espacio, el proyecto estudiantil podrá acercarse a las oficinas de la DAFD para ajustar la fecha y hora según disponibilidad y necesidad.

#### <span id="page-21-0"></span>**1.6 Salidas extra-murales**

Con base en lo establecido en el Acuerdo 020 de 2018, se entenderán como salidas extramurales lo siguiente

- **d. Salidas Extramurales.** Son actividades que, en el marco del Programa Gestión de Proyectos del Área de Acompañamiento Integral, se realizan fuera del campus universitario, estas salidas son:
- **Salidas de Representación Institucional.** Es la participación de los integrantes de un proyecto estudiantil ejecutado en el marco del Programa Gestión de Proyectos del Área de Acompañamiento Integral, que tiene el aval institucional para participar en un evento externo en representación de la Universidad. Los lineamientos específicos para la realización de estas salidas están establecidos en el numeral 4.2 del capítulo IV de la "Guía de lineamientos para el desarrollo de proyectos estudiantiles".
- **Salidas de Soporte al Desarrollo del Proyecto.** Son actividades que se realizan fuera de los campus universitarios, dentro o fuera del perímetro urbano donde se encuentra ubicada la Sede de la Universidad, con el fin de dar cumplimiento a los objetivos y metas de un proyecto. Los lineamientos específicos para la realización de estas salidas están establecidos en el numeral 4.1 Capítulo IV de la […] "Guía de lineamientos para el desarrollo de proyectos estudiantiles".

Además de lo anterior, en la Convocatoria PGP 001-2023 se especifica para las salidas en representación institucional que:

Con relación a las salidas en representación de la Universidad asociadas con las **Divisiones de Cultura** - DC, **Actividad Física y Deporte** - DAF&D, es necesario hacer la **solicitud** con al menos **18 días de antelación al evento** ya que se debe contar con el aval y permiso de los consejos de facultad y debe ser revisada con anterioridad por las Divisiones involucradas. (Tiempos establecidos por estas dependencias).

Para otros casos no relacionados en este punto, los tiempos se ajustarán a los requerimientos establecidos por cada Facultad. (numeral 1, literal r, negrillas fuera del original)

De forma paralela para que las salidas sean aprobadas, según lo establecido en Acuerdo 20 del 2018 (numeral 4.1.2 Del cumplimiento de requisitos para la aprobación de la salida), se deberá

1. Verificar la presencia o no de docente acompañante y dar **cumplimiento** a los requisitos establecidos en la **Guía de Alertas Tempranas** sobre ¿prevención de riesgos y manejo de emergencia para las salidas de campo en la realización de prácticas académicas, de investigación y creación y de extensión, para los estudiantes de la Universidad Nacional de Colombia. (Consejo de Bienestar Universitario, Acuerdo 21 de 2018, negrillas fuera del origianl), según corresponda.<sup>2</sup>

#### <span id="page-22-0"></span>**1.6.1 Trámite y activación de las Alertas Tempranas**

Una vez han sido aprobados los recursos para hacer una salida dentro de las actividades planeadas para el proyecto estudiantil, cada estudiante deberá hacer llegar a la Dirección de Bienestar de la Facultad en la cual se ejecuta el proyecto el **Formato de responsabilidad individual**, para dar inicio a la solicitud.

#### **Observación**

Antes de iniciar trámite sobre **Alertas tempranas** se debe contar con **permiso académico** emitido por el respectivo **Consejo de Facultad** para participar en la actividad.

 $2$  Para mayor información sobre este tema consúltese el Acuerdo 21 de 2018 del Consejo de Bienestar Universitario, "Por el cual se establecen guías de alertas tempranas en la Universidad Nacional de Colombia".

#### *1.6.1.1 Formato de responsabilidad individual (grupal)*

#### *1.6.1.1 Formato de responsabilidad individual (grupal)*

En este formato se consignará la información relacionada con la salida (evento, origen destino, fechas); así como la información personal de los estudiantes mayores de edad que asistirán a la salida, junto con la información del contacto en caso de emergencia.

El formato debe estar debidamente diligenciado y firmado por el docente responsable de la salida o práctica.

#### *1.6.1.2 Formato de responsabilidad individual*

En este formato se consignará la información relacionada con la salida (evento, origen destino, fechas); así como la información personal del estudiante mayor o menor de edad que asista a la salida; así como el contacto en caso de emergencia.

El formato debe estar debidamente diligenciado y firmado por el estudiante y docente responsable de la salida o práctica. Si el estudiante es menor de edad, su acudiente o tutor legal deberán firmar el formato.

1.6.1.3 ¿Cómo descargar el formato de responsabilidad individual?

#### **Imagen 6.**

*Paso a paso para descargar el formato de responsabilidad individual.*

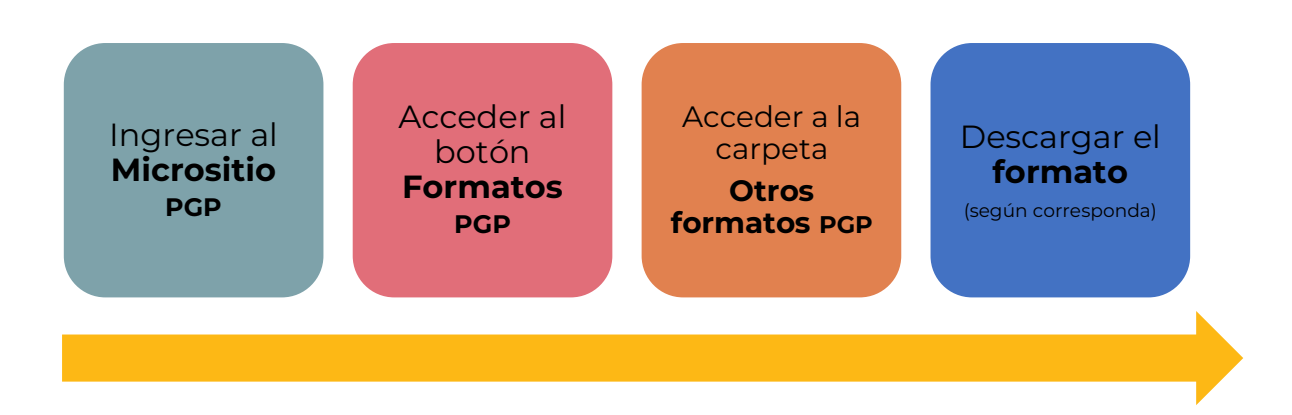

#### *1.6.1.2 Activación de Alertas tempranas*

Una vez el Formato de responsabilidad ha sido diligenciado, el **coordinador del proyecto** hará la entrega de este(os) a la **Dirección de Bienestar de la Facultad** que administra el presupuesto del proyecto. Esta procederá a enviar un correo dirigido al **Comité de Prevención del Riesgo y Atención de Emergencia (CPRAE)**, al **Programa de Protección y Convivencia** y a la **Póliza de Seguros Estudiantiles**, para informar sobre el destino y la duración de la salida. Ellos se encargarán tanto de la activación de las alertas tempranas según la seguridad y movilidad de las rutas, como de informar del desplazamiento a la compañía de seguros.

Con base en los informes producto que estas dependencias reciban con respecto a los lugares de paso y destino, pueden obtenerse dos resultados:

- **a.** Aprobación del desplazamiento.
- **b.** Detención o suspensión de la salida.

De ser aprobada la salida, es importante que todos los estudiantes conozcan y tengan claras las guías de alertas tempranas establecidas en el Acuerdo 21 de 2018.

#### **Observaciones**

La **solicitud** debe presentarse, al menos, **veinte** (**20**) **días hábiles** previos al día de la salida.

#### <span id="page-24-0"></span>**1.7 CAMBIOS A PROYECTOS**

De acuerdo con la convocatoria PGP 2023, en su numeral 9, literal i

i. Todos los **proyectos aprobados** tendrán la posibilidad de realizar **cambios a sus proyectos**, estos se podrán realizar a solicitud de los estudiantes, previo aval del profesor que acompaña el proyecto.

Los cambios que pueden realizarse son:

- Cambio de Coordinador
- Cambio de Docente Encargado
- Cambio de Fecha de las Actividades
- Modificaciones en el Presupuesto
- Ejecución del Proyecto, sin uso de Recursos Asignados
- Cancelación del Proyecto (Convocatoria PGP 2023, p. 44)

Por ello, en este apartado se proporcionará la información (paso a paso y requisitos) para realizar la solicitud de cambio.

#### <span id="page-25-0"></span>**1.7.1 Paso a paso**

#### **Imagen 7.**

*Paso a paso - Solicitud cambios a proyectos.*

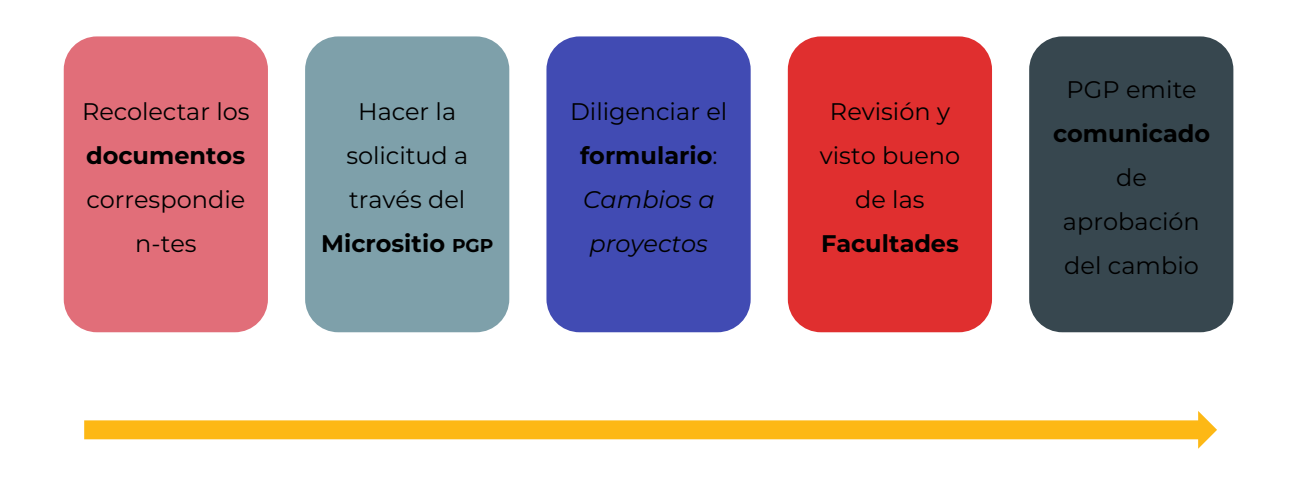

#### <span id="page-25-1"></span>**1.7.2 Cambio de coordinador**

Para llevar a cabo esta solicitud, el coordinador saliente debe exponer los motivos por los cuales no continuará con la coordinación del proyecto e indicar quién será el nuevo coordinador del proyecto.

#### *1.7.2.1 Requisitos*

- **a.** Documento del coordinador saliente manifestando la NO continuidad en la coordinación (en PDF menor a 1MB), nombrado así: Nombredelproyecto–CoordinadorSaliente.pdf (Máx. 30 caracteres).
- **b.** Documento donde el docente autoriza en cambio de coordinador (en PDF menor a 1MB). Este debe ser nombrado así: NOMBREDELPROYECTO–DOCENTE-coor.pdf (Máx. 30 caracteres)
- **c.** Datos del nuevo coordinador (nombre completo, documento de identidad, correo electrónico @unal, celular).

#### <span id="page-26-0"></span>**1.7.3 Cambio de docente encargado**

Para llevar a cabo esta solicitud, el docente saliente debe exponer los motivos por los que no continuará acompañando al proyecto e indicar quién será el nuevo docente encargado del proyecto.

#### *1.7.3.1 Requisitos*

- **a.** Datos del nuevo docente encargado (Nombre completo, documento de identidad, correo electrónico @unal)
- **b.** Documento del docente saliente manifestando la NO continuidad en el proyecto y los motivos (en PDF menor a 1MB), nombrado así: Nombredelproyecto–DocenteSaliente.pdf (Máx. 30 caracteres).
- **c.** Documento del nuevo docente encargado, donde manifiesta el Aval al proyecto (en PDF menor a 1 MB), nombrado así: Nombredelproyecto–DocenteEntrante.pdf (Máx. 30 caracteres).

#### <span id="page-26-1"></span>**1.7.4 Cambio de fecha de las actividades**

Para llevar a cabo esta solicitud, el coordinador debe exponer los motivos por los cuales se cambia de fecha la(s) actividad(es) planteada(s) inicialmente (máximo 3 por solicitud).

Es importante recordar que el **periodo de ejecución** del proyecto va hasta el día de **finalización de clases en el segundo periodo académico**. Por ello no se aceptan solicitudes que excedan esta fecha.

> **Fecha de cierre de ejecución de proyectos**

# **2 / dic / 2023**

#### *1.7.4.1 Requisitos*

- **a.** Cronograma de actividades actualizado en Excel (formato cronograma nuevo) menor a 10MB, nombrado así: Nombredelproyecto–CronogramaActual.xlsx (Máx. 30 caracteres).
- **b.** Registre hasta tres (3) Actividades a cambiar
	- Nombre de la actividad
- Fecha inicial
- Nueva fecha

#### <span id="page-27-0"></span>**1.7.5 Cambio de objeto del gasto**

Para llevar a cabo esta solicitud, el coordinador, con el aval del docente, debe exponer los motivos por los cuales se solicitan los cambios en los objetos del gasto y porqué se dan.

#### *1.7.5.1 Observaciones*

- a. Esta solicitud se puede realizar una sola vez durante la vigencia del proyecto.
- b. No se permiten cambios desde el objeto del gasto de impresos y publicaciones hacia otros objetos del gasto, pero SÍ se permiten el cambio de otros objetos del gasto hacia el de impresos y publicaciones.

#### *1.7.5.2 Requisitos*

- **a.** Documento donde el docente autoriza el cambio de objeto del gasto (en PDF menor a 1MB), nombrado así: Nombredelproyecto-DocenteObjetoGasto.pdf (Máx. 30 caracteres)
- **b.** Formato de presupuesto ajustado.
- **c.** Cotizaciones de acuerdo con los cambios solicitados. Se debe adjuntar un documento en PDF (menor a 5MB) con la nueva cotización, nombrado así: Nombredelproyecto-Cotizacion.pdf (Máx. 30 caracteres). Si se incluirá más de una cotización, favor hacer un solo archivo donde esté toda la información.

#### <span id="page-27-1"></span>**1.7.6 Cambio en la ejecución del proyecto, sin uso de recursos asignados**

Para llevar a cabo esta solicitud, el coordinador, con aval del docente, debe indicar por qué se ejecutará el proyecto sin hacer uso de los recursos asignados.

#### *1.7.6.1 Requisitos*

**a.** Documento aval docente manifestando los motivos por los cuales se realiza la solicitud de EJECUCIÓN DEL PROYECTO, SIN USO DE RECURSOS ASIGNADOS (en PDF menor a 1MB), nombrado así: Nombredelproyecto–AvalEjecuciónsinOdelgasto.pdf (Máx. 30 caracteres).

#### <span id="page-28-0"></span>**1.7.7 Cancelación del proyecto**

Para llevar a cabo esta solicitud, el coordinador, con aval del docente, debe indicar por qué se cancelará el proyecto.

#### *1.7.7.1 Requisitos*

- **a.** Documento en PDF menor a 1MB manifestando los motivos por los cuales se realizará la solicitud de CANCELACIÓN DEL PROYECTO, nombrado así: Nombredelproyecto– AvalCancelación.pdf (Máx. 30 caracteres).
- **b.** Si ya se ha ejecutado parte del presupuesto, se debe entregar un documento en PDF en el que se detalle la ejecución de este.

El archivo debe nombrarse así: Nombredelproyecto–Informe.pdf (Máx. 30 caracteres)

#### <span id="page-28-1"></span>**1.8 INFORMES**

Los informen corresponden a una descripción escrita de las características, avances, obstáculos, etc. de la ejecución del proyecto. Para el caso del PGP los informes se realizan y presentan a través de un formulario de Google, en el cual se indica el progreso y los limitantes encontrados durante el proceso de ejecución del proyecto.

De acuerdo con la Convocatoria PGP 001-2023, aquellos proyectos aprobados para la vigencia 2023 deberán entregar **tres (03) informes de avance** y **un (01) informe final**. Además, la **no presentación** de estos en los tiempos y medios definidos podrá dar como resultado la **suspensión parcial** o la **cancelación** del proyecto, así como la **inhabilidad** para que los estudiantes del proyecto participen en la siguiente convocatoria.

#### <span id="page-28-2"></span>**1.8.1 Informes de avance**

Siguiendo lo indicado en el numeral '9.1.1. Informe de avance' la Convocatoria PGP 001-2023,

Los informes de avance incluirán los elementos listados a continuación y actualizados a la fecha de presentación del informe de avance:

- **a.** Los objetivos y las metas alcanzadas.
- **b.** Las actividades propuestas y realizadas, incluyendo la evaluación de las salidas, si las hubo.
- **c.** El presupuesto ejecutado.
- **d.** Si se adelantaron modificaciones y ajustes, exponer las causas.
- **e.** Las listas de asistencia a las actividades, eventos y demás realizados por el proyecto.

La **no presentación** de los informes de avance **ocasionará** el **bloqueo** o la **cancelación** del proyecto.

Estos serán presentados en las fechas establecidas para la presentación de los tres informes de avance del '10. Cronograma de actividades' así:

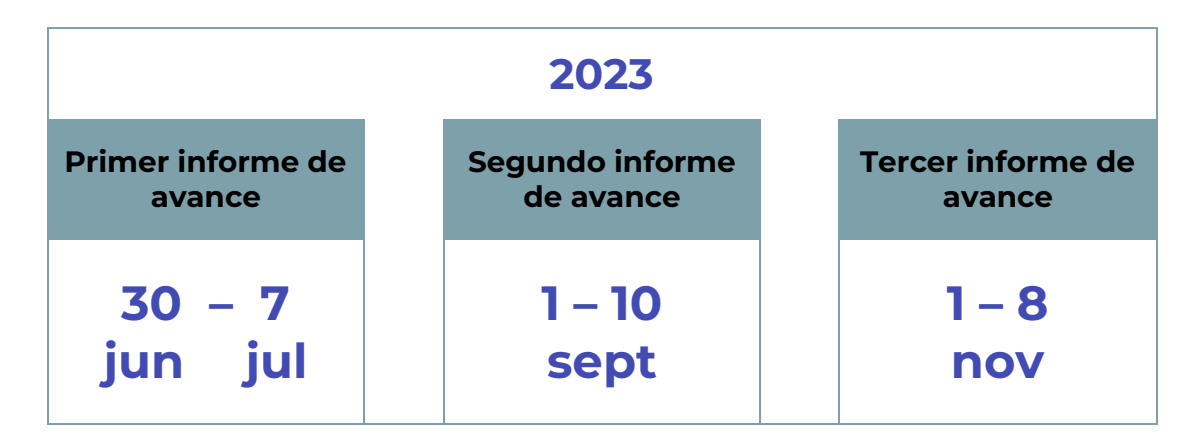

#### <span id="page-29-0"></span>**1.8.2 Informe final**

Con base en lo estipulado en el numeral '9.1.2 Informe final de la Convocatoria PGP 001-2023',

[…] Este deberá entregarse **hasta** la **semana siguiente** lue**go de finalizar el segundo periodo académico del año** e incluirá, entre otros, lo siguiente:

- **a.** Los objetivos y metas propuestos y alcanzados.
- **b.** Las actividades propuestas y las realizadas, incluyendo la evaluación de las salidas, si las hubo.
- **c.** Los resultados obtenidos incluyendo su impacto.
- **d.** El presupuesto proyectado y ejecutado por cada rubro que se determinaron en la propuesta.
- **e.** Si se adelantaron modificaciones y ajustes, exponer las causas.
- **f.** Autoevaluación de la experiencia de participar en la ejecución del proyecto.

De **no cumplir** con el requisito de informe final, los **estudiantes** del proyecto quedarán **inhabilitados** para **participar** de la **siguiente convocatoria**; por ende, el Área de Acompañamiento Integral, a través del Programa Gestión de Proyectos procederá a bloquearlos en el sistema de información correspondiente. (negrillas fuera del original)

Por ello, con base en el calendario académico vigente a la fecha, el informe final podrá entregarse a más tardar el

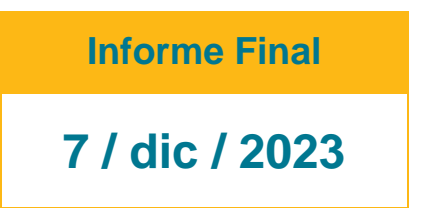

#### <span id="page-30-0"></span>**1.9 Socialización**

Con base en lo establecido en el numeral 9.2 Socialización de la Convocatoria PGP 001-2023

De acuerdo con el numeral 3.19, Capítulo III, de la "Guía de lineamientos para el desarrollo de proyectos estudiantiles", los integrantes de los proyectos estudiantiles aprobados en la presente convocatoria deberán cumplir con el requisito de socialización. La forma de **socialización** se definirá por la **Facultad** o **Facultades** (proyectos interfacultades) que **apoyaron la propuesta**. La socialización podrá realizarse hasta la semana de inducción del primer periodo académico siguiente a la ejecución del proyecto.

**Si es un proyecto interfacultades, la socialización se debe realizar en todas las facultades en las que el proyecto fue aprobado.** (negrilla fuera del original)

Deberán consultar con la(s) Faculta(es) en la(s) que el proyecto fue aprobado los tiempos, modos y espacios para realizar dicha socialización. Recuerde que

#### **Observación**

De **no cumplir** con el requisito de **socialización** de resultados, los **estudiantes** del proyecto quedarán **inhabilitados** para participar de la **siguiente convocatoria**; por ende, el Área de Acompañamiento Integral, a través del Programa Gestión de Proyectos procederá a bloquearlo en el sistema de información correspondiente (negrilla fuera del original).

### **CAPÍTULO 2**

## <span id="page-31-0"></span>**APOYO DE CORRECCIÓN DE ESTILO, Y DISEÑO Y DIAGRAMACIÓN**

Teniendo presente que en el numeral '3. Condiciones generales de los proyectos estudiantiles' de la Convocatoria PGP 001-2023 se establece que

**y.** Los proyectos cuentan con el servicio de corrección de estilo, y diseño y diagramación (publicaciones y piezas gráficas por medios digitales o en físico) para el desarrollo de los proyectos durante la vigencia de la convocatoria. Este apoyo se realiza sin ningún costo para los proyectos, por parte del PGP.

**Nota:** Estos servicios se definen y especifican en el "Manual de piezas gráficas" y el "Manual de proyectos de la línea editorial y comunicativa", disponibles en el micrositio PGP: http://bit.ly/MicrositioPGP.

A continuación, se comparten los datos más relevantes para acceder a estos servicios.

#### <span id="page-31-1"></span>**2.1 PROYECTOS EDITORIALES**

Siguiendo lo establecido en el numeral '1.7 Condiciones específicas de los proyectos estudiantiles en la línea editorial y comunicativa' de la *Guía de lineamientos para el desarrollo de proyectos estudiantiles: Programa Gestión de Proyectos, Área de Acompañamiento Integral*, parte integral del Acuerdo 020 de 2018 del Consejo de Bienestar Universitario

**b.** Una vez la publicación tenga el aval del Comité Editorial, el Área de Acompañamiento Integral, a través del Programa Gestión de Proyectos adelantará los procesos de corrección de estilo, diseño y diagramación en los tiempos establecidos para tal fin.

Para ello, deberá tenerse en cuenta lo indicado en los siguientes numerales de este apartado.

#### <span id="page-31-2"></span>**2.1.1 Documentos de consulta**

- **a.** Acuerdo 020 de 2018 del Consejo de Bienestar Universitario
	- Guía de lineamientos para el desarrollo de proyectos estudiantiles: Programa Gestión de Proyectos, Área de Acompañamiento Integral
- **b.** Convocatoria PGP 001-2023
	- 3.2 Condiciones específicas de los proyectos estudiantiles en la línea editorial y comunicativa
	- 5.2.3 Proyectos con contenidos editoriales (publicaciones digitales e impresas)
	- 6. Comité editorial

Página **32** de **39**

- 7.2 Documentación no subsanable del comité editorial
- **c.** Manual de la línea editorial y comunicativa
	- Parte I. Editoriales

#### <span id="page-32-0"></span>**2.1.2 Proceso editorial en PGP**

#### **Imagen 8.**

*Proceso editorial en PGP.*

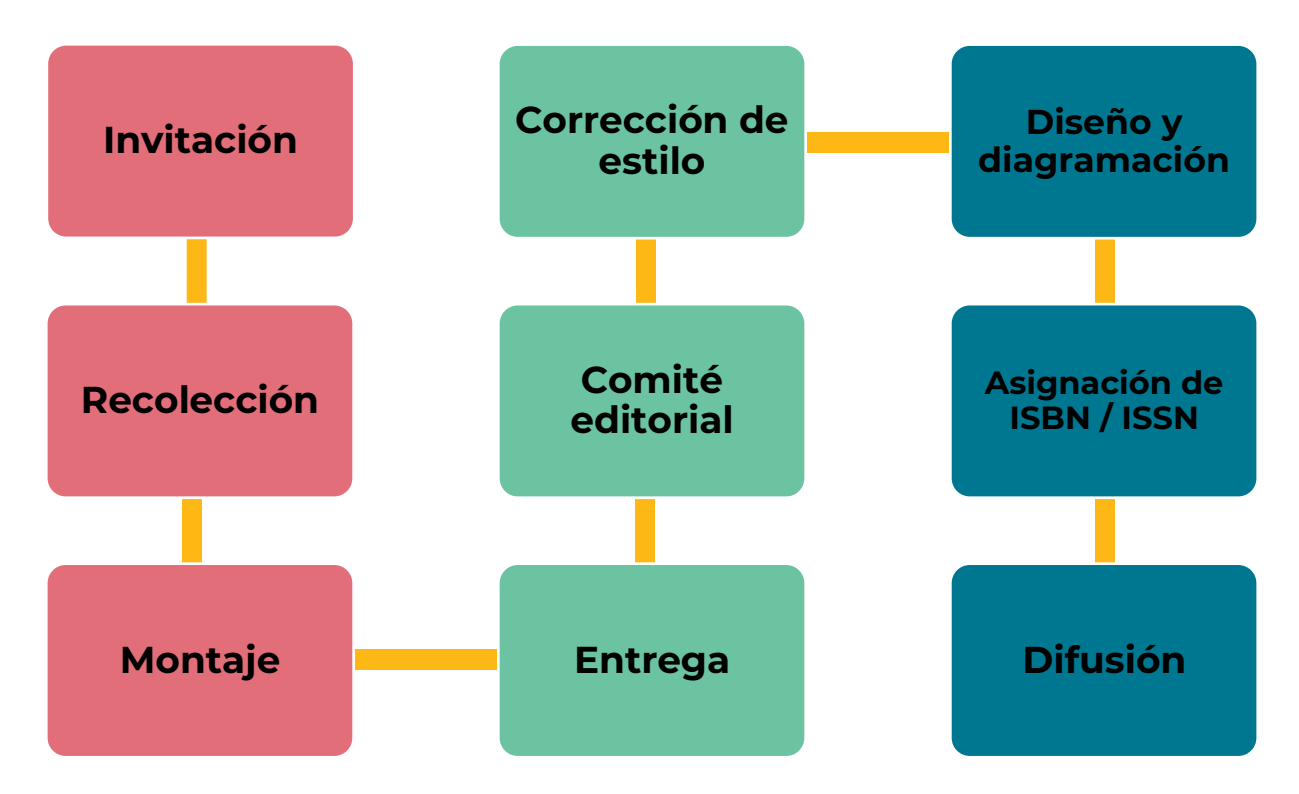

*Nota* Para mayor información con respecto al proceso editorial consulte los documentos listados en el apartado anterior.

Con base en lo estipulado en el numeral '10. Cronograma de actividades' de la Convocatoria PGP 001-2023, las fechas asociadas al primer y segundo comité editorial son:

#### **Imagen 9.**

*Cronograma primer y segundo comité editorial 2023.*

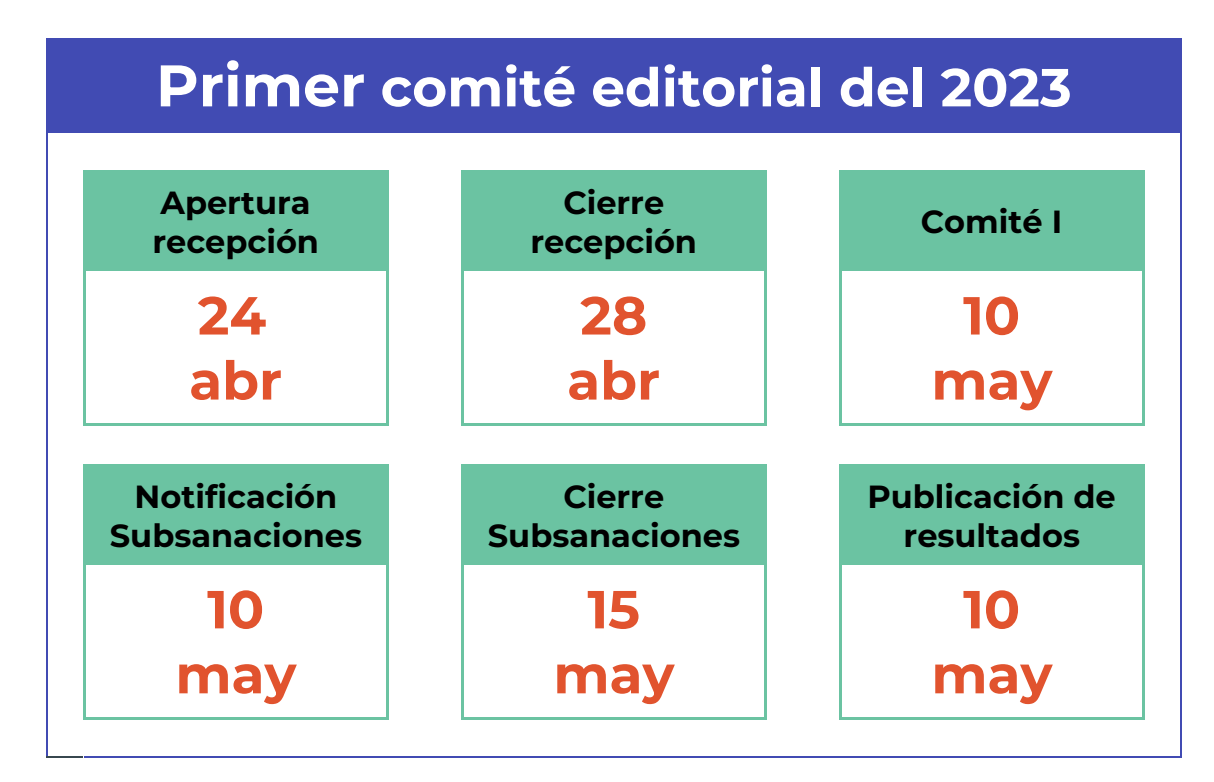

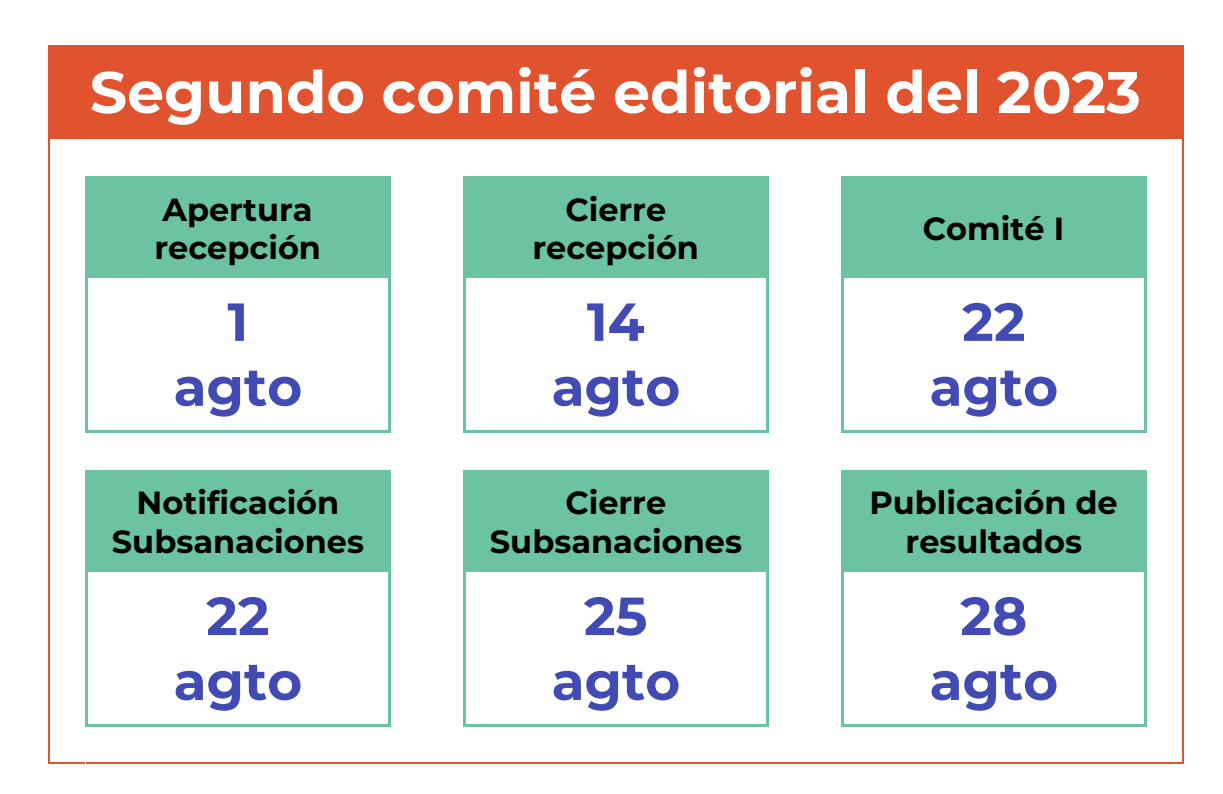

#### <span id="page-34-0"></span>**2.2 PIEZAS GRÁFICAS PARA LA DIFUSIÓN DE ACTIVIDADES**

#### <span id="page-34-1"></span>**2.2.1 Documentos de consulta**

- **a.** Acuerdo 020 de 2018 del Consejo de Bienestar Universitario
	- Guía de lineamientos para el desarrollo de proyectos estudiantiles: Programa Gestión de Proyectos, Área de Acompañamiento Integral
- **b.** Guía de identidad visual de la Universidad Nacional de Colombia
- **c.** Convocatoria PGP 001-2023
- **d.** Manual de piezas gráficas

#### <span id="page-34-2"></span>**2.2.2 Piezas gráficas**

Con base en lo indicado en la Convocatoria PGP 001-2023, las piezas gráficas son

[...] Elementos impresos y digitales, que resultan del proceso de diseño y diagramación, con base en los intereses de los estudiantes y las necesidades de los proyectos estudiantiles, de acuerdo con los lineamientos de referencia establecidos por la Universidad Nacional de Colombia. (1.4 DEFINICIONES, lit. 'a')

Por ello, las piezas gráficas deberán atender a los lineamientos de la *Guía de identidad visual de la Universidad Nacional de Colombia* [\(https://identidad.unal.edu.co/](https://identidad.unal.edu.co/) y el Manual de Piezas Gráficas (disponible en el micrositio PGP: http://bit.ly/MicrositioPGP).

#### <span id="page-34-3"></span>**2.2.3 Solicitud de piezas gráficas**

#### **Imagen 10.**

*Paso a paso – Solicitud piezas gráficas.*

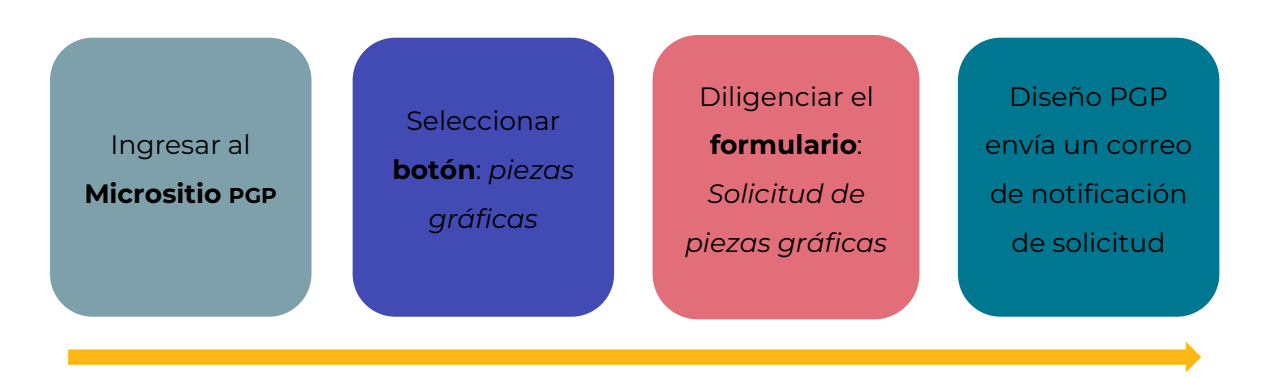

#### **Observaciones**

**1.** En el formulario se deben incluir las imágenes que el proyecto proponga para realizar las piezas, también pueden ser referentes para lo mismo y además toda la información precisa acerca de los eventos, que incluya redes sociales, correos, direcciones electrónicas y demás datos para comunicación.

**2. Todas** las **solicitudes** deben hacerse **mínimo 15 días** antes el inicio de difusión del evento y se considera que la difusión se debe hacer **mínimo 15 días** antes de la realización del evento.

Para mayor sobre las piezas gráficas, pueden consultar el **Manual de Piezas Gráficas**

#### <span id="page-35-0"></span>**2.2 Estrategia en redes**

Con el fin de obtener una mayor difusión de las actividades que realizan los proyectos estudiantiles, se está implementando una estrategia de redes donde los proyectos estudiantiles, las Facultades y el PGP compartimos el contenido. No obstante, para ello es importante tener un vínculo con las redes sociales de los involucrados en este proceso de difusión. Por lo que el primer paso es seguir las redes de PGP y las facultades

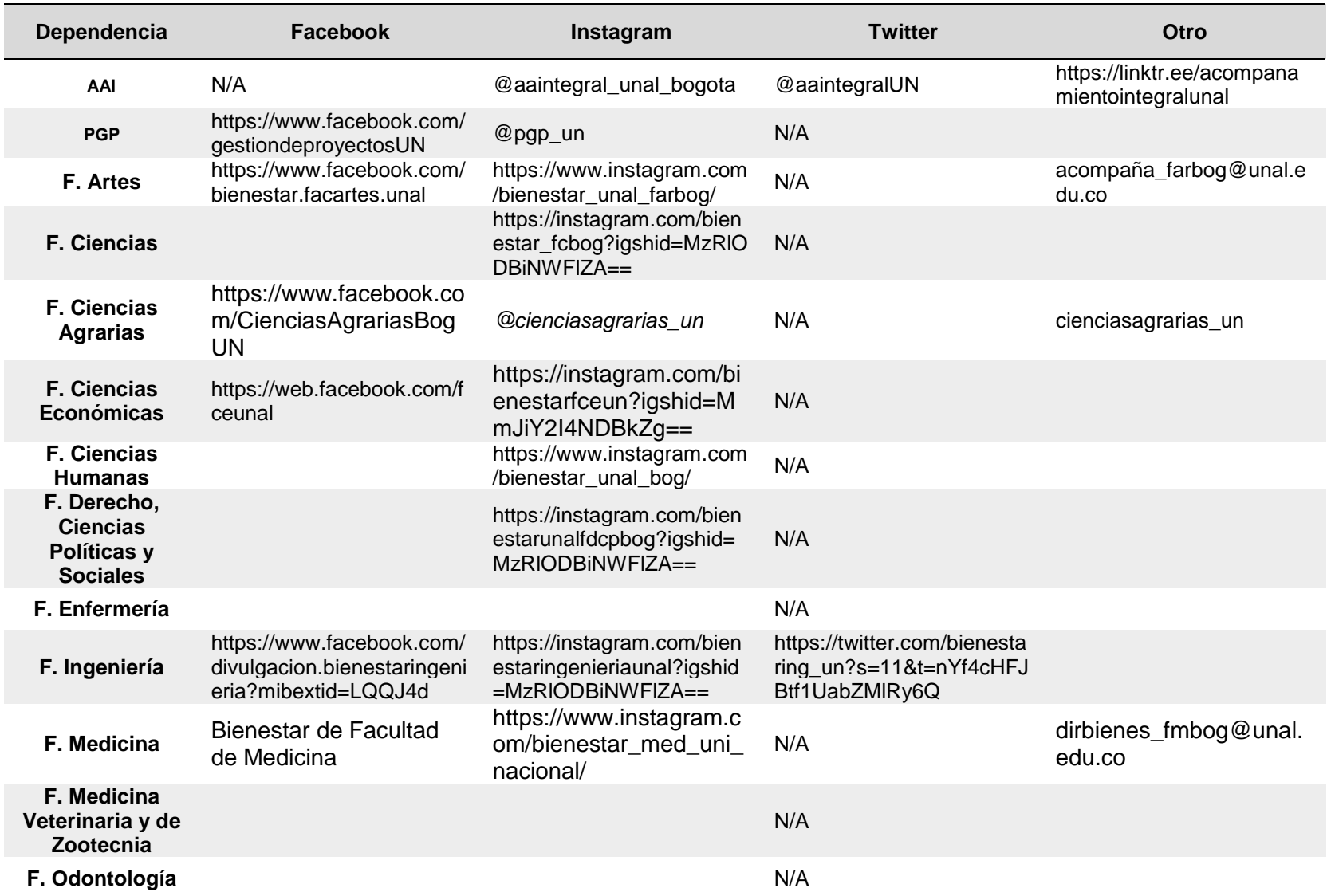

#### **REFERENCIAS BIBLIOGRÁFICAS**

<span id="page-37-0"></span>Cámara de Comercio de Bogotá (CCB). (s.f.a). Qué es una persona natural. En *Cámara de Comercio de Bogotá*. https://www.ccb.org.co/Preguntas-frecuentes-CCB/Tramitesregistrales/Que-es-una-personanatural#:~:text=Es%20todo%20individuo%20de%20la,que%20la%20ley%20considera% 20mercantiles.

Cámara de Comercio de Bogotá (CCB). (s.f.b). ¿Qué es una persona jurídica?. En *Cámara de Comercio de Bogotá*. https://www.ccb.org.co/Cree-su-empresa/Asesoria-Especializadaen-Creacion-de-Empresa/Preguntas-frecuentes-Centro-de-Atencion-Empresarial-CAE/CAE/Que-es-una-persona-

juridica#:~:text=Una%20persona%20jur%C3%ADdica%20es%20una,ser%20representa da%20judicial%20y%20extrajudicialmente.

- Consejo de Bienestar Universitario. (2018a). Acuerdo 20 de 2018, "Por el cual se reglamentan los programas del Área de Acompañamiento Integral del Sistema de Bienestar Universitario de la Universidad Nacional de Colombia y se derogan las resoluciones 03 y 06 de 2010 y el Acuerdo 03 de 2013 del Consejo de Bienestar Universitario". https://bit.ly/2QdBavq.
- Consejo de Bienestar Universitario. (2018b). Acuerdo 21 de 2018, "Por el cual se establecen guías de alertas tempranas en la Universidad Nacional de Colombia". http://www.legal.unal.edu.co/rlunal/home/doc.jsp?d\_i=90985
- Departamento Administrativo de la Función Pública. (2021a). *Instructivo para la publicación y divulgación proactiva de información según la Ley 2013 de 2019 – Persona Natural*. https://www.funcionpublica.gov.co/documents/36277897/36278599/instructivo-aplicativoley-2013-persona-natural.pdf/82adb315-e3b0-e1fd-ccd1 abe12359cb1c?t=1609859957837
- Departamento Administrativo de la Función Pública. (2021b). *Instructivo para la publicación y divulgación proactiva de información según la Ley 2013 de 2019 – Persona Jurídica*. https://www.funcionpublica.gov.co/documents/36277897/36278599/instructivo-aplicativoley-2013-persona-juridica.pdf/b84d9231-0576-b3af-1113- 46983470fc15?t=1609859666939
- Directiva 019 de 2018 [Secretaría Jurídica Distrital]. "Medidas para la prevención del daño antijurídico en relación al enriquecimiento sin justa causa y los hechos cumplidos". 30 de julio de 2018.
- Programa de Gestión de Proyectos (PGP). (2020). *Manual de piezas gráficas*. http://www.bienestar.bogota.unal.edu.co/pgp/Convocatoria2023/manual\_piezas\_graficas .pdf
- Programa de Gestión de Proyectos (PGP). (2022). *Manual de proyectos de la línea editorial y comunicativa*. http://www.bienestar.bogota.unal.edu.co/pgp/Convocatoria2022/Manual\_linea\_editorial\_ y\_comunicativa\_2022.pdf
- Resolución 1551 de 2014 [Rectoría de la Universidad Nacional de Colombia]. "Por medio de la cual se adopta el Manual de convenios y contratos de la Universidad Nacional de Colombia". 19 de diciembre de 2014.
- Resolución 1566 de 2009 [Rectoría de la Universidad Nacional de Colombia]. "Por la cual se deroga la resolución No. 079 del 28 de enero de 2009, se establecen disposiciones aplicables en materia de viáticos y gastos de viaje, auxilio de viaje, auxilio o gasto de marcha, gastos de transporte y estadía, apoyos económicos y gastos por concepto de adquisición de bienes y servicios, avances y legalizaciones en la Universidad Nacional de Colombia". 14 de octubre de 2009.
- Unimedios. (s.f.). Guía de identidad visual. Universidad Nacional de Colombia. https://identidad.unal.edu.co/